## **Crestwood Preparatory College IT Department**

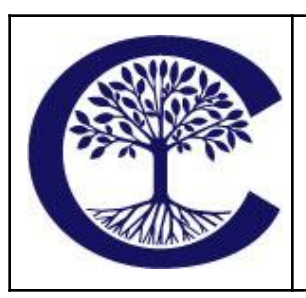

How to connect to WiFi using Aruba Onboard August 14, 2023

Page 1

We have made a change to the WiFi security at the school. To get your device connected to the WiFi, you will need to register your device with the Aruba Onboard app to authenticate your access. You can do the activation of your device at home or anywhere else you have access to the internet. The process below is for any laptop computer (Mac or Windows) and iOS or Android device.

If you are activating your device in the school, you can use the **CPC-Provision** WiFi network to get basic internet access for the activation.

## <https://tiny.url.com/cpcwifi>

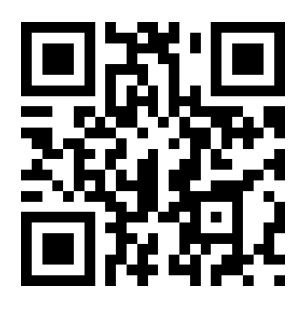

- 1. Click on the link or scan the QR Code above
- 2. Click on "Yes, I want to install the Aruba Onboard"
- 3. This will give you a link to install Aruba Onboard, then install the application
- 4. After the installation has completed, go back to the website in your browser and click on "Yes, I have the Aruba Onboard app"
	- a. If you have accidentally closed the webpage, you can use the link at the top to go back. Then continue with step 3
	- b. On MacOS:
		- i. You will need to go to Settings->Privacy & Security->Accessibility
		- ii. Toggle on Aruba Onboard
- 5. You will then login using your Crestwood Google account
- 6. Click "Install using Aruba Onboard app"
- 7. Click "Set up network profile"
	- a. On MacOS:
		- i. Go to Settings->Privacy & Security->Profiles (it is at the bottom of the page)
		- ii. Click on the Aruba profile and allow
- 8. You will now be able to connect to the **CPC-StaffStudent** WiFi network